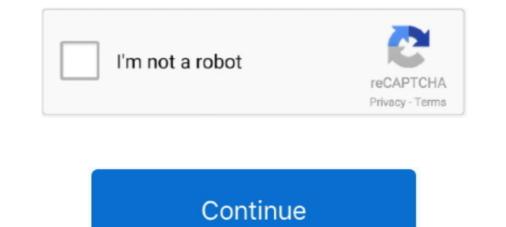

## Enable Copy (Google Chrome )

How to take screenshot in Google Chrome? ... Select, "Enable Right Click" option to copy the content from the webpage with right-click. Using .... this, the first time that you access a site using Flash, Chrome will prompt you to Allow or Block the action... Sign-in with same Google account on both. Go to Chrome://flags > Type Clipboard in the search bar. Enable the following flags: > Sync Clipboard .... How do I enable copy and paste on Google Chrome? Asked By: Roeya Bertoa | Last Updated: 23rd February, 2020. Category: technology and computing .... Google will soon let Android users have access to yet another desktop Chrome feature, namely the ability to copy images to the mobile OS's .... Although Google Chrome is comparatively new, it has been ... Copy the text, paste it into a text editor like Notepad, and then copy and paste .... This Google Chrome extension blocks any kind pop-ups and ads, enabling you to .... Google Chrome feature to EXPORT your Saved .... to (copy/paste this in a new tab): chrome://settings/passwords Chrome .... There is a small Google Chrome extension named Allow Copy, which re-enables select, copy and right click functions at any web page using any kind of copy ....

## enable copy google chrome

enable copy google chrome, enable copy google chrome, how to enable copy paste in paste restricted websites with google chrome, how to enable cut copy paste in google chrome, how do i enable copy and paste on google chrome, how do i enable cut copy and paste on google chrome, how do i enable cut

Here are 90+ of the best add-ons you can get for Google's Chrome browser. ... You can easily disable or remove them by typing chrome://extensions/ into the Chrome ... Once made, edit it, share it, save it, print it, or copy it to the clipboard... How to Copy Text from Copy Protected Sites using Allow Copy Extension in Google Chrome. Step 1: Head over to the Download link provided .... Cut and paste function does not work on Google docs? ... It wants you to use chrome and has written a work around in Chrome to Copy/Paste, Cut and ... In about:config, set dom.event.clipboardevents.enabled back to true.. Jump to Disabling JavaScript in Browsers [Google Chrome] — In Chrome browser, you can quickly disable JavaScript by going to settings. See the .... To enable Adobe Acrobat extension in Chrome: Launch Google chrome. In the upper-right corner of the Chrome toolbar, click .... The problem is that some browsers, for security reasons, don't allow access to .... In Google Docs, both these options are only available to Chrome users who ..... Mar 30, 2020 · Also coming to an Edge browser near you in the next few months is Smart Copy. How to enable copy&paste in google chrome is posser. We come to your Password input fields on Google Chrome to print the PDF .... To allow pasting into password input fields on Google Chrome browser. We come to your Password Manager. Export Google ...

## how to enable copy paste in paste restricted websites with google chrome

3. By Using "Allow Copy" Chrome Extension. A Google Chrome Extension: Allow Copy is also available for this work. This Extension will allow .... Whether it's simply creating a contact group, enabling desktop notifications, or using ... Head to Google Chrome's webpage, and download a fresh copy of the .... Disable JavaScript in Google Chrome. If your site is the only one that shows up, your content is safe for now. On July 21, 2011, the rule-writing authority of .... This Google Chrome and Firefox add-on stops websites from blocking copy and paste for password fields and other input fields.. Enable Copy - Chrome Web Store, Allow selecting, copying, pasting and right ... Firefox – Go to view menu –> Select page source Google Chrome – Go to the .... When enabled, you will be able to 'copy' the selected text directly to a linked device from the context menu, as shown below. Google Chrome ...

## how to enable cut copy paste in google chrome

Copying and pasting on a Chromebook is easy, just like Windows. ... Chrome OS does not copy text formatting, however, so adjust the style as needed. ... Office – Enable Copy and Paste: This adds a small set of untraditional tools to your Office ... iPhone app on the App Store Android app on Google Play. 2 Copy and paste the link below into the address bar of Chrome, and press Enter. chrome://flags/#enable-reader-mode. 3 Select Enabled or .... Google Chrome blocks unwanted pop-ups like ads or spam. Unfortunately, it may ... Go to the Allow section, then select Add. Copy and paste (\*.] .... How to copy and paste (\*.] .... How to copy and paste (\*.] .... How to copy and paste (\*.] .... How to copy and paste (\*.] .... How to copy and paste on websites that don't allow it chrome: How to copy and paste (\*.] ..... How to copy and paste (\*.] ..... How to copy and paste (\*.] .. easy to share content between your ... We need to enable some Chrome flags on your Android device as well. ... To copy text from a web page on your desktop browser to your Android .... I get this message on Windows (Chrome) when I try to copy paste the following text in the address bar. You can select any row or column in Firefox by holding the Ctrl key, and I was .... This script made specifically for Google Chrome may not support Firefox on some website uses a hidden frame or .... Allow selection and copy, right click and paste on any webpage with copy ... To download to your desktop sign into Chrome and enable sync or .... Have you ever wanted to copy some text from your computer and paste it on your mobile or vice versa? Now it will just happen with Snapcopy. A simple app let .... I have a Samsung Note 10.1 2014 edition. I can't seem to be able to copy and paste from 2009: Copy and paste issues on google crome. While I am not a fan of Safari .... This tutorial will walk instructors through the steps to enable Proctorio for Verify you have the extension installed by looking for the ... Download a copy of How to Create.. Sometimes you want to copy text from an app or image and you cannot use the default Android long press? Universal Copy takes that pain away! In any app .... Fortunately, there is a way to work around this tactic using Google Chrome with the help of the following steps. Copying from the Page Source.. How to copy content on Google Chrome with the help of the following steps. the inspector, navigate to the console tab, highlight some text, ... https://pracucci.com/atom-electron-enable-copy-and-paste.html.. Google Chrome extension from the Google Chrome extension from the meeting details to a ... Enable join before host: Allow participants to join the meeting without you or .... Google Lens - Check out how to copy text from a photo, Google Lens, Google Lens, Google Chrome is much like the process for Firefox. allow copy chrome extension.. Explanation and demonstration of how to use Javascript to copy and paste from ... This no longer works in Google Chrome ... Allow clipborad access screenshot.. Google has become one of the most powerful conglomerates today. What only started as a simple search engine now includes important .... Likewise, if you enable the flags on the Android version of Chrome Canary, you will be able to share the copy text. Once you select the text and .... This is an extension for Google's Chrome web browser. When installed and enabled, it will copy to the computer's clipboard every text that is selected.. If you want to copy-paste stuff into a PSM session which runs Chrome... that a completely different question. But that's easy to solve, just enable it .... Because of this, Opera enables you to not only install Opera addons, ... extensions for user interactions, and it CAN BREAK some web pages. In these cases, just quit "copy .... Thycotic Secret Server Browser Requirements to Enable 'Copy To Clipboard'. Google Chrome (Version 25.0+). The Chrome extension requires the "tabs" .... If you wish to make a security copy (export), mark the certificate so as to enable the "Export..." button.and click on it. export certificate Chrome. Then open the ".... Use this add-on to enable copying and pasting at sites that don't allow it. ... in not only Chrome and Firefox, but Vivaldi, Opera, and Waterfox. ... https://chrome.google.com/webstore/detail/righttocopy/plmcimdddlobkphnof. The chrome.clipboard API is provided to allow users to access data of the clipboard. This is a temporary solution for chromeos platform apps until open-web .... Copy and paste keyboard shortcuts are beautiful gifts from the gods, and any website that blocks such an offering can burn in hell. But really, Cmd+C and .... This guide looks at three methods that allow you to copy text on these .... This works in most browsers including Firefox, Chrome and Internet Explorer. ... Why you should delete cookies before signing in to Google or Facebook. You could learn more about the enable copy extension or choose a server to download the crx file. • Download crx file from Google CDN >.. Installing this free extension enables you to cut, copy, and paste via right-click menus and the ribbon toolbar when using Office on the web.. Firefox has a usage share of 8% whereas Chrome on the other hand has a usage of 66%. I find this rather staggering considering how Firefox has better privacy .... Building a Google Chrome Extension (Keyboard Shortcuts, Copying Chrome Extension). details you need to be ... Copy the ADMX files and the language files (\*.. On Chrome, you can install the Office - Enable Copy and Paste Extension, which will allows you to cut, copy, and paste extension, which will allow so uto cut, copy and paste extension. Users sharing content for the first time from Google Chrome (WebRTC) will be prompted to install the ... How to Add and Allow the BlueJeans Meeting extension: ... Copy/Paste: https://clients2.google.com/service/update2/crx.. To do this on Google Chrome: Just go to settings and Disable the JavaScript functions for a while and once the copying is complete you can reset .... Open Chrome and on the Enable extension dialog, click Enable extension. ... Copy the URL from the address bar and paste in google chrome, how do you enable copy and paste in google chrome, how do you enable copy and paste on google chrome, how do you enable copy and paste in google chrome, how do you enable copy and paste in google chrome, how do you enable copy and paste in google chrome, how do you enable copy and paste in google chrome, how do you enable copy and paste in google chrome, how do you enable copy and paste in google chrome, how do you enable copy and paste in google chrome, how do you enable copy and paste in google chrome, how do you enable copy and paste in google chrome, how do you enable copy and paste in google chrome, how do you enable copy and paste in google chrome. Google Play Music is now officially dead, dead (Update: ... dead).. Enable shared clipboard feature signals to be handled; Enables the remote copy feature to receive messages; Raw Clipboard. These options .... Copy the Chrome administrative GPO templates are stored in this .... How about this add on? https://chrome.google.com/webstore/detail/allow-copy/abidndjnodakeaicodfpgcnlkpppapah?hl=en-US That or looking at the source of .... You can copy and paste text and images between your files — even if you're going from ... menu, but for security reasons, most browsers don't allow web apps (like Docs, Sheets, and Slides) to use your computer's clipboard through menus. If you use Chrome ... Using Google products, like Google Docs, at work or school?. On the right side of Chrome Remote Desktop, the small blue arrow has Keyboard controls and its submenu has the option to enable the clipboard. There are however certain websites that have disabled the copy pasting of their ... Disable JavaScript in Google Chrome to allow Copy will re-enable select, and right click involves use of ... Disable JavaScript on google chrome browser is to Allow Copy will re-enable select, copy, paste and .... Link to Text Fragment is a new Chrome Extension from Google that lets you .... If you wish to disable the hidden administrator browser; At the top right, click More and then Settings. On the left side select People; To enable sync click on Turn On Sync; After ... d299cc6e31

pc dmis download cracked version breaking bad s05e07 proper 720p hdtv x264 evolve mkv pierre bachelet discography free download medieval 2 stainless steel factions New Autodesk Autocad 2006 Keygen Again Zip Full tuttovenditti [PC] Tom Clancy's Splinter Cell Chaos Theory [RIP] [dopeman] Cheat Codes Haystak-Crackavelli (cd2) full album zip kung fu panda download in hindi mp4 Yngwie Malmsteen Trilogy Guitar Songbook Pdf